# **gtk.TreeView**

Es un widget de tipo contenedor. Que sirve para mostrar un modelo de datos de tipo árbol (gtk.TreeStore) o Un modelo de datos de tipo lista (gtk.ListStore).

Antes de explicar, vemos la descripción general de la clase.

# **Funciones de Clase:**

```
class gtk.TreeView(gtk.Container): 
   gtk.TreeView(model=None) 
  def get_model()
  def set_model(model=None)
  def get_selection()
   def get_hadjustment() 
  def set_hadjustment(adjustment)
  def get_vadjustment()
  def set_vadjustment(adjustment)
  def get headers visible()
  def set headers visible(headers visible)
  def columns autosize()
  def set headers clickable(active)
  def set rules hint(setting)
  def get rules hint()def append_column(column)
  def remove column(column)
  def insert_column(column, position)
  def insert column with attributes(position, title, cell, ...)
  def insert_column_with_data_func(position, title, cell, func, data=None)
  def get column(n)def get_columns()
  def move column after(column, base column)
  def set_expander_column(column)
  def get_expander_column()
  def set_column_drag_function(func, user_data)
  def scroll to point(tree x, tree y)
  def scroll_to_cell(path, column, use_align, row_align, col_align)
  def row activated(path, column)
  def expand all()def collapse all()
  def expand to path(path)
  def expand_row(path, open_all)
  def collapse row(path)
  def map_expanded_rows(func, data)
  def row expanded(path)
  def set_reorderable(reorderable)
```
**FL**<sub>CelbalAMN</sub> Guia de uso de gtk.Treeview en python. Ceibal Jam – Uruguay. (Flavio Danesse – fdanesse@hotmail.com) \*

def get reorderable() def set\_cursor(path, focus\_column=None, start\_editing=False) def set cursor on cell(path, focus column=None, focus cell=None, start editing=False) def get\_cursor() def get bin window() def get path at  $pos(x, y)$ def get cell area(path, column) def get background area(path, column) def get visible  $rect()$ def widget to tree\_coords(wx, wy) def tree to widget coords $(tx, ty)$ def enable\_model\_drag\_source(start\_button\_mask, targets, actions) def enable model drag dest(targets, actions) def unset rows drag\_source() def unset rows drag dest() def set drag dest row(path, pos) def get drag dest  $row()$ def get dest row at  $pos(x, y)$ def create\_row\_drag\_icon(path) def set\_enable\_search(enable\_search) def get\_enable\_search() def get\_search\_column() def set\_search\_column(column) def set\_search\_equal\_func(func=None, user\_data=None) def get fixed height mode() def set fixed height mode(enable) def get hover selection() def set hover selection(hover) def get hover expand() def set hover expand(expand) def set row separator func(func=None, user data=None) def get visible range() def get headers clickable() def get search  $entry()$ def set\_search\_entry(entry=None) def set\_search\_position\_func(func, data=None) def set\_rubber\_banding(enable) def get\_rubber\_banding() def get\_grid\_lines() def set\_grid\_lines(grid\_lines) def get enable tree lines() def set\_enable\_tree\_lines(enabled) def convert widget to bin window coords(widget x, widget y) def convert widget to tree\_coords(widget x, widget y) def convert tree to widget coords(tree x, tree y) def convert tree to bin\_window\_coords(tree\_x, tree\_y) def convert bin\_window\_to\_widget\_coords(window\_x, window\_y) def convert bin window to tree\_coords(window x, window y) def get level indentation()

def set level indentation(indentation) def get show expanders() def set\_show\_expanders(enabled)  $def get$  tooltip\_column() def set\_tooltip\_column(column) def is rubber banding active() def set tooltip cell(tooltip, path, column, cell) def set tooltip row(tooltip, path)

# **Clases Ancestras:**

+-- gobject.GObject +-- gtk.Object +-- gtk.Widget +-- gtk.Container +-- gtk.TreeView

# **Interfaces Implementadas:**

[gtk.Buildable](http://library.gnome.org/devel/pygtk/stable/class-gtkbuildable.html)

# **Propiedades de TreeViewColumn:**

**(Las de sus ancestros):** gtk.Object Properties gtk.Widget Properties gtk.Container Properties

# **(Las propias):**

**"enable-grid-lines"** Lectura-Escritura Dibujar o no, una linea entre cada fila.

**"enable-search"** Lectura-Escritura Permite la busqueda interactiva entre columnas. Default value: True

**"enable-tree-lines"** Lectura-Escritura Dibujar lineas entre nodos (las ramas del arbol)

**"expander-column"** Lectura-Escritura Establece la columna que contendrá el ícono expansor.

**"fixed-height-mode"** Lectura-Escritura Si es True, asumirá que todas las filas tienen la misma altura lo cual acelera la pantalla. Valor por defecto: falso. Disponible en GTK + 2.4 y versiones superiores.

**"hadjustment"** Lectura-Escritura El ajuste horizontal del widget.

# **"headers-clickable"** Escritura

Si es True, los encabezados de columna responden a los eventos de click. Valor por defecto: False

# **"headers-visible"** Lectura-Escritura

Si es True, muestra los botones de encabezado de columna. Valor por defecto: cierto

# **"hover-expand"** Lectura-Escritura

Si es True, expande o contrae las filas si se mueve el puntero del mouse sobre ellos. Este modo está pensado principalmente para treeviews en ventanas emergentes, por ejemplo, en gtk.ComboBox o gtk.EntryCompletion. Valor por defecto: falso. Disponible en GTK + 2.6 y superior.

# **"hover-selection"** Lectura-Escritura

Si es True, la fila seleccionada sigue al puntero del mouse. Dicho de otro modo, se mantiene la seleccion en la fila que está debajo del mouse. Actualmente, esto sólo funciona para los modos de selección y gtk.SELECTION\_SINGLE gtk.SELECTION\_BROWSE. Este modo está pensado principalmente para treeviews en ventanas emergentes, por ejemplo, en gtk.ComboBox o gtk.EntryCompletion. Valor por defecto: falso. Disponible en GTK + 2.6 y superior.

**"level-indentation"** Lectura-Escritura Sangría para cada nivel.

**"model"** Lectura-Escritura El modelo de la vista en árbol.

**"reorderable"** Lectura-Escritura Si es True, la vista es reorderable. Valor por defecto: falso.

**"rubber-banding"** Lectura-Escritura Si es True habilita la selección de varios elementos cuando se arrastra el puntero del ratón.

**"rules-hint"** Lectura-Escritura Si es True, dibujar las filas de colores alternados. Valor por defecto: falso.

**"search-column"** Lectura-Escritura La columna del modelo para buscar cuando se busca a través de código. Valores posibles:  $> = -1$ . Valor por defecto:  $-1$ 

**"show-expanders"** Lectura-Escritura Hacer los expansores si los tiene.

**"vadjustment"** Lectura-Escritura A juste vertical para el widget.

# **Propiedades de Estilo:**

**"allow-rules"** Lectura

*(Plan Ceibal – Ceibal Jam - Uruguay – 2010) - http://drupal.ceibaljam.org/ Pág: 5*

# Si es True, permiten dibujar filas alternas de color.

**"even-row-color"** Lectura el gtk.gdk.Color a utilizar para filas pares. Disponible en GTK + 2.2 y superiores.

**"expander-size"** Lectura el tamaño de la flecha de ampliación. Valores posibles: $> = 0$ . Valor por defecto: 12

**"grid-line-pattern"** Lectura Patrón Dash utilizado para dibujar las líneas de cuadrícula de vista de árbol

**"grid-line-width"** Lectura Anchura, en píxeles, de las líneas de cuadrícula Vista de árbol

**"horizontal-separator"** Lectura el espacio horizontal entre las células. Debe ser un número par. Valores posibles: $> = 0$ . Valor por defecto: 2

**"indent-expanders"** Lectura Si es True, los expansores son sangrados.

**"odd-row-color"** Lectura el gtk.gdk.Color de usar para las filas impares. Disponible en GTK + 2.2 y superiores.

**"row-ending-details"** Lectura Activa las filas de fondo

**"tree-line-pattern"** Lectura Dash patrón utilizado para dibujar las líneas de la vista en árbol

**"tree-line-width"** Lectura Anchura, en píxeles, de las líneas en vista de árbol

**"vertical-separator"** Lectura El espacio vertical entre las filas. Debe ser un número par. Valores posibles: $> = 0$ . Valor por defecto: 2

# **Señales que emite:**

**(Las de sus ancestros):** gobject.GObject Signal Prototypes gtk.Object Signal Prototypes gtk.Widget Signal Prototypes gtk.Container Signal Prototypes

**(Las propias con sus retrollamadas para capturarlas): "columns-changed"**  def callback(treeview, user\_param1, ...)

Guia de uso de gtk.Treeview en python. Ceibal Jam – Uruguay. *(Flavio Danesse – fdanesse @hotmail.com*) <sup>\*</sup>

**"cursor-changed"** 

def callback(treeview, user\_param1, ...)

# **"expand-collapse-cursor-row"**

def callback(treeview, logical, expand, open all, user param1, ...)

# **"move-cursor"**

def callback(treeview, step, count, user param1, ...)

# **"row-activated"**

def callback(treeview, path, view column, user param1, ...)

## **"row-collapsed"**

def callback(treeview, iter, path, user\_param1, ...)

## **"row-expanded"**

def callback(treeview, iter, path, user\_param1, ...)

## **"select-all"**

def callback(treeview, user\_param1, ...)

## **"select-cursor-parent"**

def callback(treeview, user\_param1, ...)

# **"select-cursor-row"**

def callback(treeview, start\_editing, user\_param1, ...)

## **"set-scroll-adjustments"**

def callback(treeview, hadjustment, vadjustment, user\_param1, ...)

# **"start-interactive-search"**

def callback(treeview, user\_param1, ...)

## **"test-collapse-row"**

def callback(treeview, iter, path, user\_param1, ...)

# **"test-expand-row"**

def callback(treeview, iter, path, user\_param1, ...)

# **"toggle-cursor-row"**

def callback(treeview, user\_param1, ...)

#### **"unselect-all"**

def callback(treeview, user\_param1, ...)

# **Descripción General:**

Un widget gtk.TreeView se utiliza para mostrar los contenidos de los modelos de aplicación de la

interfaz gtk.TreeModel. Los modelos de árboles proporcionados con GTK y PyGTK son:

- \* Gtk.ListStore
- \* Gtk.TreeStore
- \* Gtk.TreeModelSort

Además, PyGTK proporciona gtk.GenericTreeModel que le permite crear su propio modelo de árbol en su totalidad en Python.

El gtk.TreeView utiliza columnas y renderizadores de celda para mostrar realmente la información del modelo. GTK y PyGTK proporciona la gtk.TreeViewColumn para manejar las columnas del modelo. Los renderizadores de celda pueden ser de los siguientes tipos:

- \* Gtk.CellRendererPixbuf
- \* Gtk.CellRendererText
- \* Gtk.CellRendererToggle

Además, PyGTK proporciona gtk.GenericCellRenderer que le permite crear su propia celda totalmente en Python.

# **Ejemplo Sencillo de Navegador de Archivos:**

El siguiente es un senncillo ejemplo de la interfaz gráfica para un navegador de archivos utilizando TreeView. No se implementa la funcionalidad de copiar, pegar, etc los archivos en el sistema, sino que solo se trata la implementación de los objetos gráficos para la interfaz.

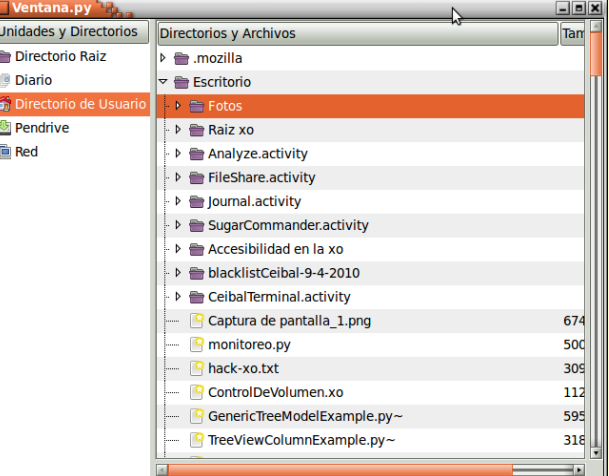

# **Descripción general:**

- 1. Se crea una ventana.
- 2. Se crea un gtk.Hpaned y se agrega a la ventana.
- 3. Se crea un TreeView con modelo gtk.Listore y se agrega a la izquierda del Hpaned.
- 4. Se crea un TreeView con modelo gtk.TreeStore y se agrega a la derecha del Hpaned.
- 5. Se implementan funcionalidades para ambos modelos.

Las implementaciones de gtk.Window y gtk.HPaned son necesarias para el ejemplo, pero no se explica nada sobre ellas ya que no es el objeto de esta guia.

Acá sólo se desarrolla la implementación de gtk.TreeView y las diferentes maneras de acceder a sus datos tanto para un modelo de datos gtk.Listore como para gtk.TreeStore.

**Paso 1.** *(Crear la ventana principal para los demás widget)*

# **La Ventana Principal:**

#!/usr/bin/env python

import pygtk pygtk.require("2.0") import gtk

from Navegador\_de\_Archivos import Navegador\_de\_Archivos

#### **class Ventana():**

# def init (self): self.window=gtk.Window(gtk.WINDOW\_TOPLEVEL) self.window.set\_size\_request(640, 480)

self.window.connect("delete\_event", self.delete\_event) self.window.connect("destroy", self.destroy)

navegador de archivos = Navegador de Archivos $()$ self.window.add(navegador\_de\_archivos)

self.window.show\_all()

# **def delete\_event(self, widget, event, data=None):**

 print "delete event occurred" return False

 **def destroy(self, widget, data=None):** gtk.main\_quit()

#### **def main(self):** gtk.main()

## if  $name = " main"$ :

 $\overline{\text{m}}$ iventana = Ventana() miventana.main()

**Paso 2.** *(Crear un Hpaned para contener los TreeView)*

# **Un Hpaned para los TreeView:**

#!/usr/bin/env python # -\*- coding: utf-8 -\*-

import pygtk pygtk.require("2.0") import gtk

from TreeView\_Unidades import TreeView\_Unidades from TreeView\_Directorios\_y\_archivos import TreeView\_Directorios\_y\_archivos

# **class Navegador\_de\_Archivos(gtk.HPaned):**

# Un panel horizontal con el navegador de archivos. # para agregar directamente a una ventana o al canvas de una ventana sugar.

## **def \_\_init\_\_(self):**

#### **gtk.HPaned.\_\_init\_\_(self)**

self.unidadesdealmacenamiento = None self.arboldedirectorios = None

#self.add1(self.area\_izquierda\_del\_panel()) #self.add2(self.area\_derecha\_del\_panel()) self.pack1(self.area\_izquierda\_del\_panel(), resize=False, shrink=True) self.pack2(self.area\_derecha\_del\_panel(), resize=True, shrink=True)

# Vinculamos ambos treeview self.unidadesdealmacenamiento.asignar\_arbol\_de\_directorios(self.arboldedirectorios)

# Seleccionamos el primer punto de montaje en la lista para llenar el árbol de directorios self.unidadesdealmacenamiento.treeselection.select\_path(0)

self.show\_all()

#### **def area\_izquierda\_del\_panel(self):**

# El widget de la zona izquierda de gtk.HPaned es un ListStore self.unidadesdealmacenamiento = TreeView\_Unidades() return self.unidadesdealmacenamiento

### **def area\_derecha\_del\_panel(self):**

# El widget de la zona derecha de gtk.HPaned es un TreeStore scrolled window2 = gtk.ScrolledWindow() scrolled\_window2.set\_policy(gtk.POLICY\_AUTOMATIC, gtk.POLICY\_AUTOMATIC)

self.arboldedirectorios = TreeView\_Directorios\_y\_archivos() scrolled window2.add with viewport (self.arboldedirectorios)

return scrolled\_window2

**Paso 3.** *(Crear un ListStore para agregar a la izquierda de Hpaned)*

# **Un ListStore:**

#!/usr/bin/env python # -\*- coding: utf-8 -\*-

import pygtk pygtk.require("2.0") import gtk import gobject import os

#### **class TreeView\_Unidades(gtk.TreeView):**

# Una lista de puntos de montaje para agregar en un gtk.HPaned zona izquierda

## **def \_\_init\_\_(self):**

self.modelo = None self.treeview\_arbol = None

# **gtk.TreeView.\_\_init\_\_(self)**

# construir ListStore que muestra la lista de archivos en el directorio referido self.modelo = self.construir\_lista() # Nos devolverá un ListStore self.construir\_columnas\_de\_listas() # Creará las columnas de nuestro ListStore self. Llenar ListStore() # Agrega las filas que hemos definido a nuestro ListStore

# Creamos un objeto treeselection para manejar las selecciones de fila self.treeselection = self.get\_selection() # treeview.get\_selection() self.treeselection.set\_mode(gtk.SELECTION\_SINGLE)

# conectamos el objeto treeselection a una funcion que manejará las selecciones. # Cada vez que el usuario seleccione una fila se ejecutará la función **func\_selecciones.** self.treeselection.set\_select\_function(self.func\_selecciones, self.modelo, True)

self.set\_model(self.modelo)

self.show all()

#### **def asignar\_arbol\_de\_directorios(self, treeview\_arbol):**

# A traves de esta función, cuando creemos el treestore, los vincularemos para que cuando el usuario # selecciones una fila en este liststore, se carguen los directorios y archivos en el treestore. self.treeview arbol = treeview arbol

## def func\_selecciones(self, selection, model, path, is\_selected, user\_data):

# Control de selecciones sobre ListTore

# otener la carpeta almacenada en esta fila  $iter = model.get iter(path)$  # iter es un objeto treeiter para itinerar sobre el modelo directorio = model.get value(iter, 2) # obtengo el valor de la columna 2 del ListStore # ahora, con estos datos hay que llenar el arbol de directorios self.treeview\_arbol.leer\_directorio(directorio)

return True # Debe devolver True para que se realice la selección.

```
def construir_lista(self):
```

```
# Construye Listore para carpetas y unidades
         modelo = gtk. ListStore (str, str, str) \# con 3 columnas de tipo str
         return modelo
```
### **def construir\_columnas\_de\_listas(self):**

```
# Columnas para ListStore
        # Nombre de la columna, tipo de cellrender, Numero de columna comenzando en 0
        columna = gtk.TreeViewColumn('Unidades y Directorios') # primera columna de datos
         # crear un CellRenderers para mostrar los datos
        celda de imagen = gtk.CellRendererPixbuf() # para el icono
        celda de texto = gtk.CellRendererText() # para el texto
        celda de direccion = gtk.CellRendererText() # para la direccion en el sistema de archivos
        celda de direccion.set property('visible', False) # la hacemos invisible
        # agregar los cellrenderer a la columna
        # usamos pack start para agregar todos los cellrenderer a una misma columna del modelo.
         columna.pack_start(celda_de_imagen, False)
         columna.pack_start(celda_de_texto, True)
        columna.pack_start(celda_de_direccion, True)
```
self.append\_column (columna) # treeview.append\_column (columna)

columna.set attributes(celda de imagen, stock id=1) # el ícono columna.set attributes(celda de texto, text=0) # el texto columna.set attributes(celda de direccion, text=2) # la direccion en el sistema de archivos

```
 # configurar los atributos de las celdas
 # GTK+ 2.0 doesn't support the "stock_id" property
if gtk.gtk_version[1] \leq 2:
         columna.set_cell_data_func(celda_de_imagen, self.make_pb)
        # la función self.make_pb nos devuelve el ícono correcto
 else:
        columna.set attributes(celda de imagen, stock id=1)
columna.set attributes(celda de texto, text=0)
```
#### **def make\_pb(self, columna, celda\_de\_texto, model, iter):**

```
# Los iconos del ListStore
stock = model.get_value(iter, 1)
 pb = self.render_icon(stock, gtk.ICON_SIZE_MENU, None)
 celda_de_texto.set_property('pixbuf', pb)
 return
```
### **def Llenar\_ListStore(self):**

```
# Llenamos la lista con puntos de montaje elegidos
        self.modelo.append([ 'Directorio Raiz', gtk.STOCK_DIRECTORY, "/"])
        self.modelo.append([ 'Diario',
                gtk.STOCK_DND_MULTIPLE,"/home/olpc/.sugar/default/datastore/store"])
        self.modelo.append([ 'Directorio de Usuario', gtk.STOCK_HOME,
                os.path.join(os.environ['HOME'])])
        self.modelo.append([ 'Pendrive', gtk.STOCK_SAVE, "/media"])
```
#### **Nota:**

Los íconos utilizados pertenecen a Stock Items:<http://library.gnome.org/devel/pygtk/stable/gtk-stock-items.html>

**Paso 4.** *(Crear un TreeStore para agregar a la derecha de Hpaned)*

# **Un TreeStore:**

#!/usr/bin/env python # -\*- coding: utf-8 -\*-

import pygtk pygtk.require("2.0") import gtk import gobject import os

**class TreeView\_Directorios\_y\_archivos(gtk.TreeView):**

## **def \_\_init\_\_(self):**

self.modelo = None

## **gtk.TreeView.\_\_init\_\_(self)**

self.set property("rules-hint", True) # alterna los colores de las filas self.set\_property("enable-tree-lines", True) # muestra lineas de directorio a directorio

self.modelo = self.construir\_arbol() # contruve el TreeStore self.construir\_columnas\_de\_arbol() # construye las columnas para el TreeStore

# Capturamos las señales del treeview y las manejamos con nuestras funciones self.connect("row-expanded", self.callback\_expand, None) # cuando se expande la fila self.connect("row-activated", self.callback\_activated, None) # cuando se hace doble click sobre la fila self.connect("row-collapsed", self.callback\_collapsed, None) # cuando se colapsa la fila

# Detectar eventos del mouse, en particular click derecho para crear menu emergente self.add\_events(gtk.gdk.BUTTON2\_MASK) self.connect("button-press-event", self.handler\_click)

self.set\_model(self.modelo)

self.show all()

# **def handler\_click(self, widget, event):**

# reacciona a los clicks sobre las filas de tresstore boton = event.button # obtenemos el botón que se presionó

 $pos = (event.x, event.y) \# obtenemos las coordenadas$ tiempo = event.time # obtenemos el tiempo

# widget es TreeView (widget.get\_name())

# Obteniendo datos a partir de coordenadas de evento

path, columna, xdefondo, ydefondo = widget.get path at pos(event.x, event.y)

# TreeView.get path at pos(event.x, event.y) devuelve:

 $\#$ \* La ruta de acceso en el punto especificado (x, y), en relación con las coordenadas widget

- # \* El gtk.TreeViewColumn en ese punto
- # \* La coordenada X en relación con el fondo de la celda

# \* La coordenada Y en relación con el fondo de la celda

if boton  $=$  1: return elif boton  $==$  3: # Abrir menu – popup, pasando el path de la fila seleccionada self.crear\_menu\_emergente(widget, boton, pos, tiempo, path) return elif boton  $== 2$ : return

 **def crear\_menu\_emergente(self, widget, boton, pos, tiempo, path):** # un menu para agregar o eliminar directorios o archivos

 $m$ enu = gtk.Menu()

# Items del menu copiar = gtk.MenuItem("Copiar") cortar = gtk.MenuItem("Cortar") borrar = gtk.MenuItem("Borrar") pegar = gtk.MenuItem("Pegar")

# Agregar los items al menu menu.append(copiar) menu.append(cortar) menu.append(borrar) menu.append(pegar)

 # Se conectan las funciones de retrollamada a la senal "activate" copiar.connect\_object("activate", self.seleccionar\_origen, path, "Copiar") cortar.connect\_object("activate", self.seleccionar\_origen, path, "Cortar") borrar.connect\_object("activate", self.seleccionar\_origen, path, "Borrar") pegar.connect\_object("activate", self.seleccionar\_origen, path, "Pegar")

menu.show all() menu.popup(None, None, self.posicionar\_menu, boton, tiempo, None)

#### **def seleccionar\_origen(self, path, accion):**

# Recibe el path de la fila seleccionada en el modelo y la accion a realizar

if accion == "Copiar": pass elif accion == "Cortar": pass elif accion == "Borrar": pass  $elif  $accion$  == "Pegar":$ pass

print "Seleccionado: ", path, accion

## **def posicionar\_menu(self, widget, pos):**

# Establece la posicion del menu desplegable print "Posicionando menu desplegable"

#### **def construir\_arbol(self):**

# Construimos el TreeStore

modelo = gtk. TreeStore (str, str, str, str) # Cuatro columnas de tipo str return modelo

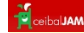

#### **def construir\_columnas\_de\_arbol(self):**

# Columnas para el TreeStore

columna = gtk.TreeViewColumn('Directorios y Archivos') # primera columna

```
celda de imagen = gtk.CellRendererPixbuf() # para el ícono
celda_de_texto = gtk.CellRendererText() # para el texto
celda de direccion = gtk.CellRendererText() # para la dirección
```

```
# agregamos los cellrenderer a la 1º columna
 columna.pack_start(celda_de_imagen, False)
 columna.pack_start(celda_de_texto, True)
columna.pack_start(celda_de_direccion, True)
```
celda\_de\_direccion.set\_property('visible', False) # la hacemos invisible

columna.set property('resizable', True) # para que el usuario pueda cambiarle el ancho

self.append\_column (columna)

columna.set attributes(celda de imagen, stock  $id=1$ ) # el ícono columna.set attributes(celda de texto, text=0) # el texto columna.set attributes(celda de direccion, text=2) # la direccion

# configurnado cellrenderer

if gtk.gtk version[1]  $\leq$  2: columna.set\_cell\_data\_func(celda\_de\_imagen, self.make\_pb) else:

 columna.set\_attributes(celda\_de\_imagen, stock\_id=1) columna.set\_attributes(celda\_de\_texto, text=0)

```
# para una segunda columna
render2 = gtk.CellRendererText() 
columna2 = gtk.TreeViewColumn('Tamaño', render2, text=3)
```

```
self.append_column (columna2)
```
# Establecemos la columna donde aparecerá el icono expansor. # Por defecto es la primer columna, este metodo permite cambiarla self.set\_expander\_column(columna)

## **def make\_pb(self, columna, celda\_de\_texto, model, iter):**

# Los iconos

stock = model.get\_value(iter, 1) pb = self.render\_icon(stock, gtk.ICON\_SIZE\_MENU, None) celda\_de\_texto.set\_property('pixbuf', pb) return

## **def leer\_directorio(self, directorio):**

# Recibe el directorio base desde donde se armará el arbol del treestore. self.modelo.clear() # Limpia el TreeStore

> $path = 0$ carpeta = (directorio, path)

self.leer(carpeta) # Agrega directorios y archivos en un nodo del treestore

### **def leer(self, carpeta):**

# Agrega directorios y archivos en un nodo del treestore

try:

 $direction = carpeta[0]$  # direccion de la carpeta que vamos a leer path = carpeta[1] # nodo del treestore donde se insertará la carpeta

if path  $== 0$ :

 $iter = self_model.get iter first()$ else:

 $iter = self_model.get item(d)$ 

 $archivos = [1]$ 

for archivo in os.listdir(os.path.join(directorio)): # lee el directorio

 $direction = direction + "\\" + archive # crea la direction del archivo o directorio encontrado$ 

if os.path.isdir(os.path.join(direccion)): # si es un directorio

> iteractual = self.modelo.append(iter,[archivo, gtk.STOCK\_DIRECTORY, direccion, ""])

# para mostrar expansor de fila en los directorios aunque estén vacíos. self.agregar\_nada(iteractual)

```
elif os.path.isfile(os.path.join(direccion)):
#si es un archivo
         archivos.append(direccion)
```

```
for x in archivos:
```
# los archivos se agregan al final  $archivo = os.path.basename(x)$ self.modelo.append(iter,[archivo, gtk.STOCK\_NEW, x, str(os.path.getsize(x))+" bytes"])

#### except:

print "\*\*\*\* Error de acceso a un archivo o carpeta \*\*\*\*"

#### **def agregar\_nada(self, iterador):**

# para mostrar expansor de fila en los directorios self.modelo.append(iterador,["(Vacío)", None, None, None])

#### **def callback\_expand (self, treeview, iter, path, user\_param1):**

# Se ejecuta cuando el usuario expande la fila

# Obtener los datos del primer hijo en este nodo iterdelprimerhijo = treeview.modelo.iter\_children(iter) # El primer hijo de esta fila valordelprimerhijoenlafila = treeview.modelo.get\_value(iterdelprimerhijo, 0)

# tomar el valor de la direccion almacenada en el item  $value = treeview$ . modelo.get value(iter, 2)  $carpeta = (valor, path)$ 

# Ver si hay archivos o directorios bajo esta direccion if os.listdir(os.path.join(valor)) and valordelprimerhijoenlafila == "(Vacío)": #print ". . . Esta direccion contiene carpetas o archivos" #print ". . . El modelo contiene", treeview.modelo.iter\_n\_children(iter), "hijos" #print ". . . El valor del primer hijo es:",valordelprimerhijoenlafila

self.leer(carpeta) treeview.modelo.remove(iterdelprimerhijo) #print "Borrando Item: ", valordelprimerhijoenlafila

else:

print ". . . Esta direccion está vacía o ya fue llenada"

**def callback\_activated (self, treeview, path, view\_column, user\_param1):**

# Cuando se hace doble click sobre una fila

# Obtengo el valor almacenado iter = treeview.modelo.get\_iter(path)  $value = treeview$ . modelo.get value(iter, 2)

if os.path.isdir(os.path.join(valor)): # Si representa a un directorio

> if treeview.row\_expanded(path): # Si está expandida, colapsarla treeview.collapse\_row(path) elif not treeview.row\_expanded(path): # Si no está expandida, expandirla treeview.expand\_to\_path(path)

```
elif os.path.isfile(os.path.join(valor)):
# Si representa a un archivo
         pass
```
#### **def callback\_collapsed(self, treeview, iter, path, user\_param1):**

# Cuando se colapsa una fila, eliminar todos los hijos. while treeview.modelo.iter\_n\_children(iter): iterdelprimerhijo = treeview.modelo.iter\_children(iter) treeview.modelo.remove(iterdelprimerhijo) # agregar un hijo vacío self.agregar\_nada(iter)

**Resumen** *(solo treeview)* :

En el ejemplo, los Treeview o vista de arbol, se han creado heredando de **gtk.TreeView**

**class TreeView\_Directorios\_y\_archivos(gtk.TreeView): def \_\_init\_\_(self):** self.modelo = None **gtk.TreeView.\_\_init\_\_(self)**

Luego se les ha asignado un modelo de datos que puede ser **gtk.ListStore** o **gtk.TreeStore**. En ambos casos, se deben definir la cantidad de columnas de este modelo y el tipo de datos que contendrá cada una de ellas.

modelo = gtk. TreeStore (str, str, str, str) # creamos el modelo nuestroTreeView.set\_model(self.modelo) # lo asignamos a nuestro treeview

*La forma en que se crean las columnas de cada modelo no corresponden a treeview sino a cada modelo en particular por lo cual no lo explicaré en ese resumen.*

A través del establecimiento de las propiedades del treeview podemos manejar mucho de su apariencia:

nuestroTreeView.set\_property("rules-hint", True) nuestroTreeView.set\_property("enable-tree-lines", True)

*(Al comienzo de este documento tienes la lista completa de propiedades con su explicación.)*

Y mucho del trabajo a realizar lo logramos al detectar las señales que emite treeview cuando el usuario interactua con el, sólo es necesario conectar nuestras funciones a esas señales para responder a gusto a ellas:

nuestroTreeView.connect("row-expanded", self.callback\_expand, None) # callback\_expand es nuestra funcion nuestroTreeView.connect("row-activated", self.callback\_activated, None) # callback\_ activated es nuestra funcion nuestroTreeView.connect("row-collapsed", self.callback\_collapsed, None) # callback\_ collapsed es nuestra funcion

*(Cada una de estas señales deben capturarse con una función que respete la sintaxis y argumentos devueltos por la señal. Al comienzo de este documento puedes ver la lista completa de señales y funciones para capturarlas.)*

Para obtener los datos del modelo cuando el usuario hace click sobre el mismo, tienes 2 opciones. Puedes crear un objeto gtk.TreeSelection y conectarlo a una función para manejar las selecciones sobre el modelo o puedes capturar los eventos del mouse sobre el modelo.

**Para construir una función que maneje las selecciones sobre el modelo, primero creamos el objeto treeselection:**

 $n$ uestroTreeView.treeselection = self.get selection() nuestroTreeView.treeselection.set\_mode(gtk.SELECTION\_SINGLE) # Establecemos el modo de seleccion admitido

# y conectamos el objeto a una funcion que manejará las selecciones nuestroTreeView.treeselection.set\_select\_function(self.func\_selecciones, self.modelo, True)

#### **La funcion:**

def func\_selecciones(self, selection, model, path, is\_selected, user\_data):

 $iter = model.get iter(path) # objecto iterator en el modelo$ directorio = model.get value(iter, 2) # obtengo datos de  $2<sup>a</sup>$  columna # Aca haces lo que quieras con los datos obtenidos return True # Debe devolver True para que se realice la selección

#### **Para utilizar la otra forma, detectar los eventos del mouse, primero definimos:**

nuestroTreeView.add\_events(gtk.gdk.BUTTON2\_MASK) # capturamos los eventos del mouse sobre nuestro TreeView nuestroTreeView.connect("button-press-event", self.handler\_click) # y los conectamos con nuestra función de control

#### **La Función:**

```
 def handler_click(self, widget, event):
        boton = event.button
        pos = (event.x, event.y)tiempo = event.time
        # widget es TreeView widget.get_name()
        # Obteniendo datos a partir de coordenadas del evento
        path, columna, xdefondo, ydefondo = widget.get path at pos(event.x, event.y)
        # TreeView.get path at pos(event.x, event.y) devuelve:
        # * La ruta de acceso en el punto especificado (x, y), en relación con las coordenadas widget
         # * El gtk.TreeViewColumn en ese punto
         # * La coordenada X en relación con el fondo de la celda
         # * La coordenada Y en relación con el fondo de la celda
        if boton = 1:
                 return
        elif boton == 3:
                 # con click derecho creo un menú emergente, pasandole el nodo donde se produjo el evento
                 self.crear_menu_emergente(widget, boton, pos, tiempo, path)
                 return
        elif boton == 2:
                 return
```